# **Tennisvereniging De Schutskamp**

### **Inplannen bardiensten via KNLTB.club**

Via de website van KNLTB.club, kun je je inschrijven voor de bardienst(en).

Heb je een fout gemaakt en wil je je uitschrijven voor een bepaalde dienst, neem dan uiterlijk 1 maand of 30 dagen voor aanvang van jouw bardienst contact op via bar@schutskamp.nl. Daarna moet je zelf vervanging regelen.

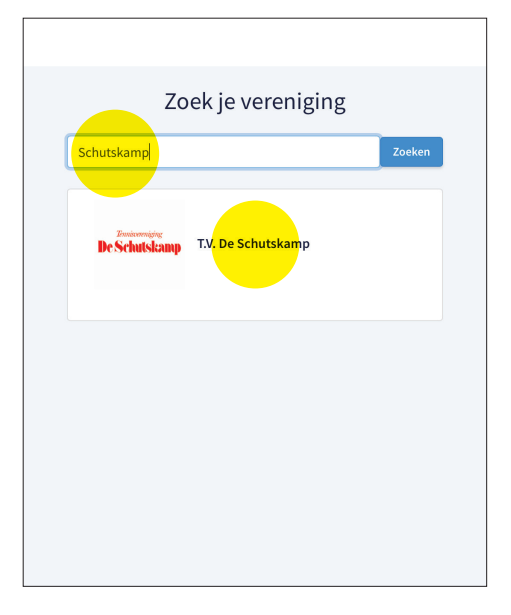

- 1. Ga naar https://mijn.knltb.club
- 2. Vul de naam 'schutskamp' in en klik op zoeken. Er wordt 1 club getoond.
- 3. Selecteer de club

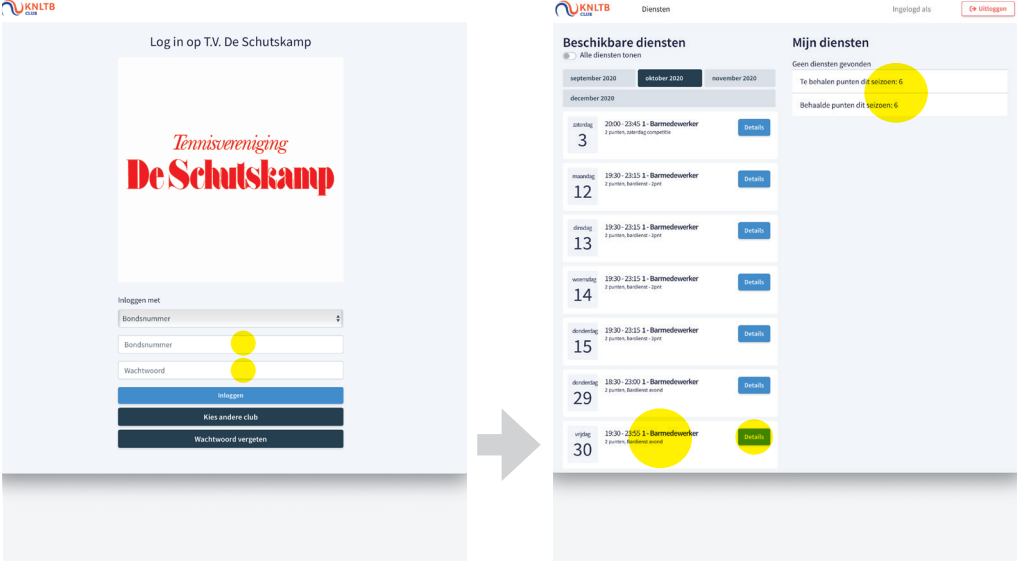

- 4. Log in met je bondsnummer (staat op je ledenpas), en het wachtwoord dat je hebt gekozen en klik op **Inloggen**
- a. Wachtwoord vergeten: vraag via de knop Wachtwoord vergeten een nieuwe aan.
- b. Nog geen inlog vraag via ledenadministratie@schutskamp.nl een inlog aan.

#### 5. **Inplannen**

Het nieuw barseizoen start op 1 januari en eindigt op 31 december.

- a. Als je inlogt zie je aan hoeveel bardienstpunten je moet voldoen en hoeveel je al behaald hebt.
- b. De beschikbare diensten worden per maand weergegeven.
- c. Klik op **Details** voor meer informatie en inplannen.

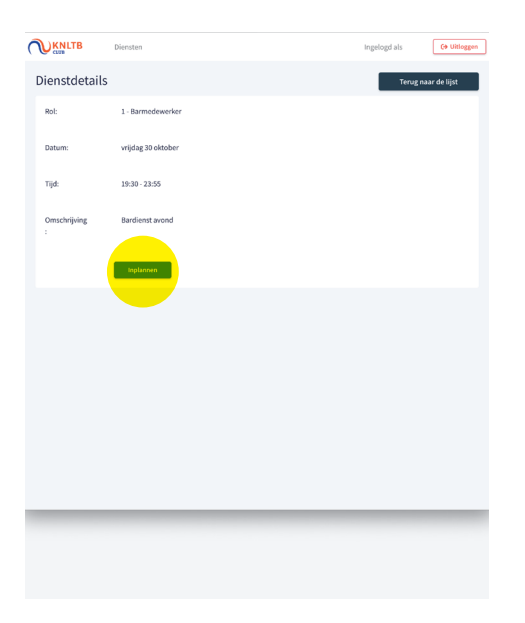

6. Als je op **Details** geklikt hebt, zie je meer informatie en kun je kiezen om je voor deze dienst in te schrijven door op Inplannen te klikken.

LET OP!!! Je kunt jezelf niet meer uitplannen. Als je toch uitgepland wil worden stuur dan een mail naar bar@schutskamp.nl

## 7. Na het inplannen wordt er een email gestuurd.

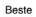

Je bent ingepland voor een dienst op 30-10-2020 van 19:30 tot 23:55 met de rol 1 -Barmedewerker

Extra informatie:

Met vriendelijke groet, T.V. De Schutskamp

#### Mijn diensten

oktober 2020 19:30 - 23:55 1 - Barmedewerker vrijdag **Details** 2 punten, Bardienst avond 30 Te behalen punten dit seizoen: 6 Behaalde punten dit seizoen: 8

6. Bij 'Mijn diensten' in het hoofdscherm staan de ingeschreven diensten die nog gaan komen